# GPSを用いた市バスの位置情報取得 アプリの研究

龍谷大学 理工学部 情報メディア学科

T120508 学生氏名 山崎和久

指導教員 三好 力 教授

### 内容梗概

IoTの発達で、交通機関は大きな発展を見せている。電車やバスなどの発着時刻の確 認や遅延情報など今では、携帯端末や電子時刻表などで確認できます。しかし、交通機 関の遅延は必ず発生する。特に、バスは渋滞や乗客の乗り降りで他の交通機関に比べ て遅延する要因が多い。最近では京都市内のバス停で到着案内システムが導入されて いるが、これは今バスがど このバス停を出発したことしか分からない。昨今スマートフォン などの携帯端末が爆発的に普及している中で、携帯端末だけを用いて問題を解決するこ とは世界中で見受けられる。そこから公共交通機関はバス到着案内システムのような各バ ス停に設置しなければならない大掛かりなものを作るより携帯端末のアプリケーション内 で問題を解決できればコストも削減できる上に、コンパクトなシステムになると考えられる。 本研究では、アンドロイドのGPSセンサーを用いて不特定多数の乗客のアンドロイド端末 からバスの位置情報を 取得し、バスの動きを視覚化するアプリを提案し、その性能を検 討する。

# 目次

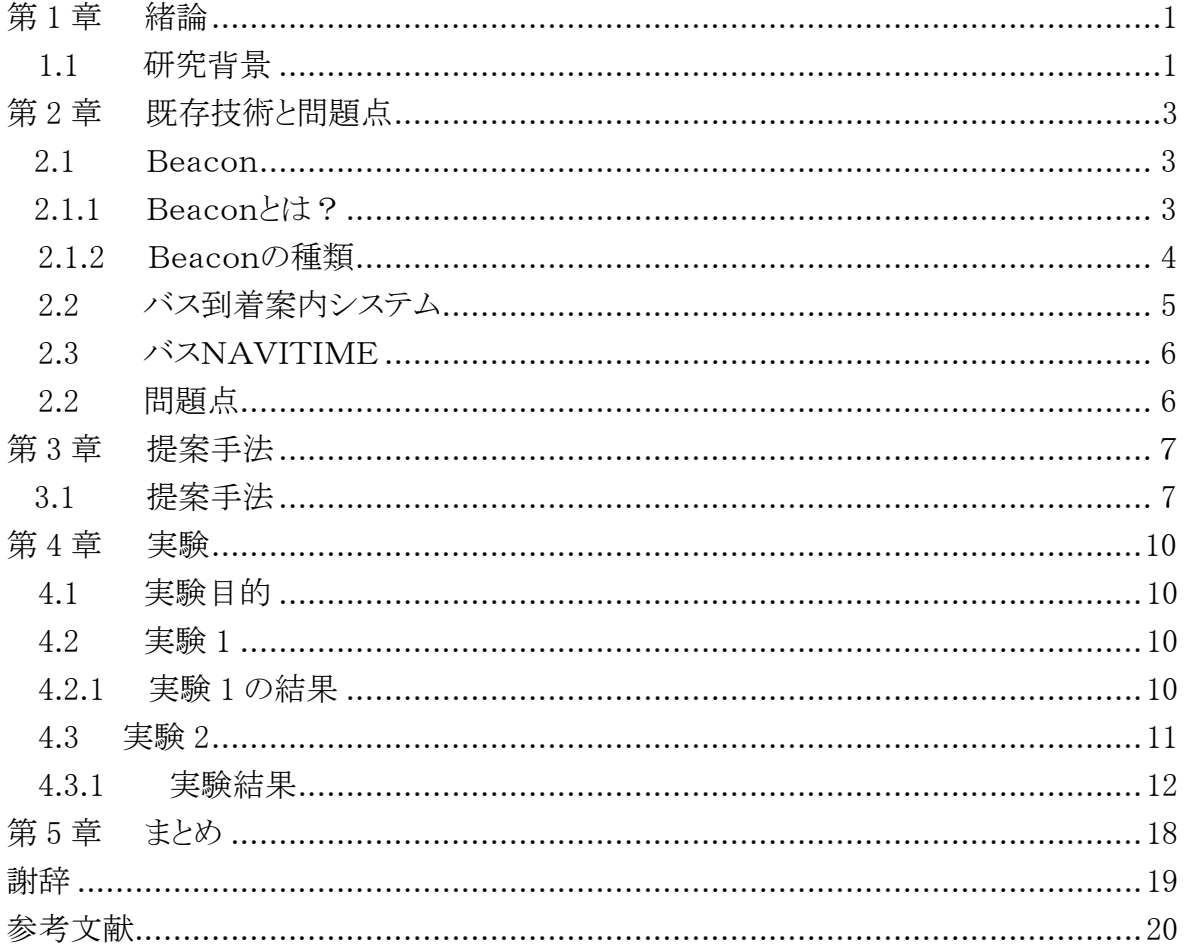

### 第1章 緒論

#### 1.1 研究背景

近年、IT 技術の進歩によりスマートフォンのアプリを用いたサービスが普及しており、ス マートフォンは人々の生活にとってなくてはならないものになってきた。総務省の調べで は、2015年末の時点でスマートフォンの普及率は72.0%である。[1]その普及率を図1.1に 示す。2017年現在では、10代、20代のスマートフォン普及率が90%を超えている。[2]そ の普及率を図1.2に示す。

その中で、公共交通機関もスマートフォンの普及により影響を受けている。今では2.4 に後述する通り、公共交通機関の時刻表や遅延情報をスマートフォンからインターネット を利用し、情報を入手することができる。本来、駅やバス停で得る情報をインターネットに 接続されたスマートフォンが片手にあればどこにいても公共交通機関の情報を取得する ことができるようになった。

しかし、便利になったとはいえ問題点もある。ここで、バスについて考えてみる。バスは 電車と違い、遅延する要因が多い。例えば、バスは一般道路を走るので、一般車と同じ 道を走ることになる。そうすると、渋滞に巻き込まれる可能性や道が混む時間帯が存在す るという問題が発生する。そこで、2.3で後述するスマートフォンなどのアプリケーションを 用いて、遅延情報を得ることはできるが、バス停でバスをまっている人は、不安を感じてし まう。京都市内では、2.2で後述するバスの到着案内システムが導入されているがこれは、 バスがどこにいるのかが分かるのではなく、あくまで、どのバス停にバスが到着したかが分 かるだけなので遅延が起こった場合、待っている人はバス停間のバスの動きがわからな い上に、全てのバス停に設置されているわけではない。

本研究では、アンドロイド端末の GPS センサーを用いて、バス内の不特定多数の乗客 の位置情報と移動速度を取得し、サーバーでその位置情報と速度を元に値の近いもの をひとつのグループをバスとしてまとめ、アンドロイド内のアプリにバスの位置情報を返し スマートフォンの画面上に位置情報を表示するアプリの開発を目標とする。

これにより、スマートフォン上でマップを用いてバスの正確な位置情報と動きを視覚化 することで、遅延で不安を感じている人が安心を得ることが期待される。

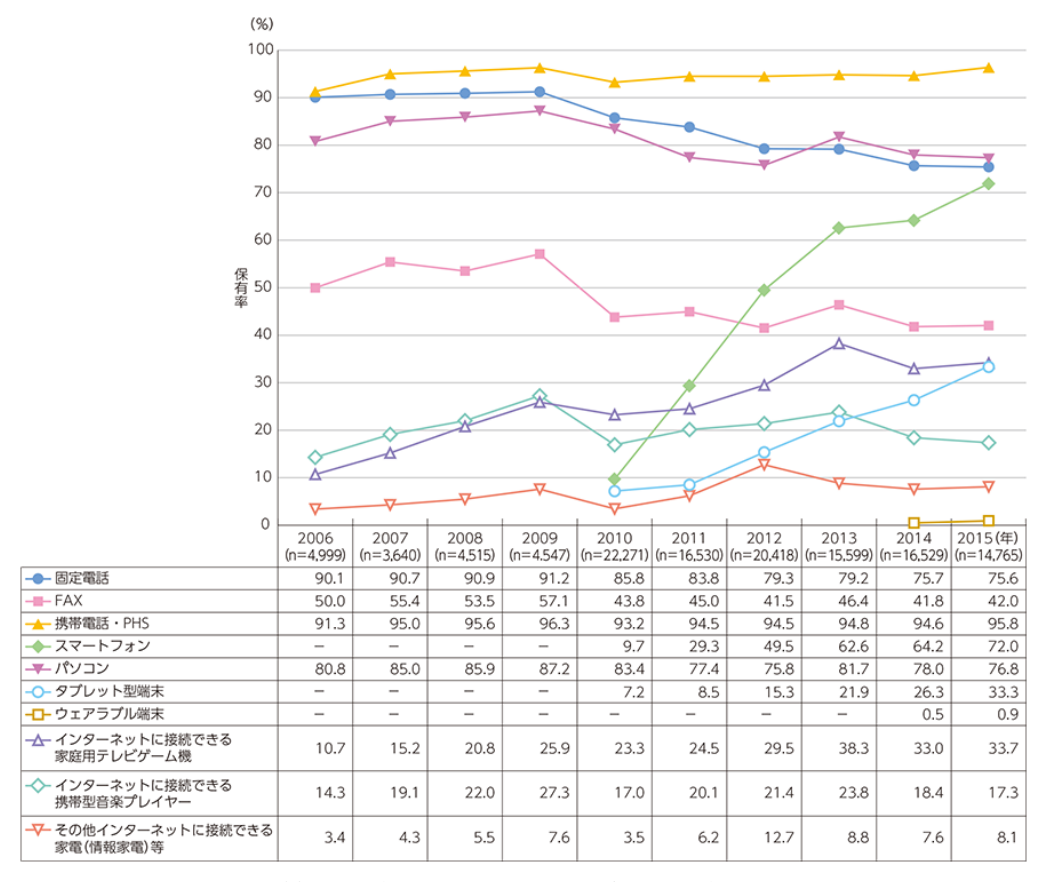

図1.1 情報通信端末の世帯保有率の推移

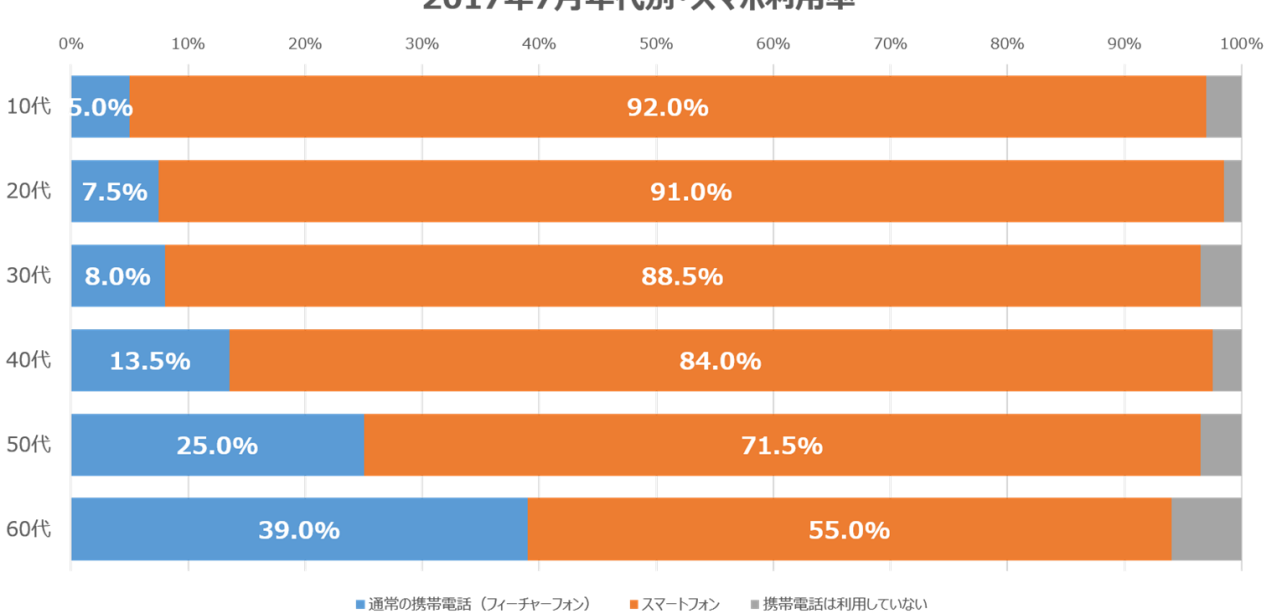

2017年7月年代別・スマホ利用率

図1.2 2017年7月年代別・スマホ利用率

# 第2章 既存技術と問題点

### 2.1 Beacon

### 2.1.1 Beacon とは?

Bluetooth という信号を発信する発信機で、信号を数秒に一回、半径数十メートルに発 信し、スマートフォンなどの受信端末が、その範囲内に入ってくると信号を受け取ったスマ ートフォンなどの情報端末は情報をサーバーに自動的に送る。サーバー側は、スマート フォンが Beacon からの信号を受け取ったという情報を受けとる。この技術を応用したのが 位置情報サービスで、これを複数の発信機で行うと、スマートフォンの持ち主がどこからど こへ移動したかが分かる仕組みである。だが位置情報を送るだけではなく、その場所に いるスマートフォンユーザーに何らかのメッセージを送りたい場合、事前にサーバーにこ のエリアに入ったユーザーにメッセージを送るという指令を事前に与えておくことが可能 で、こうすることでこの範囲に入ったユーザーに一斉にメッセージを送ることが可能にな る。これを応用したものがクーポンなどのプッシュ通知である[3]。これを図2.1に示す。

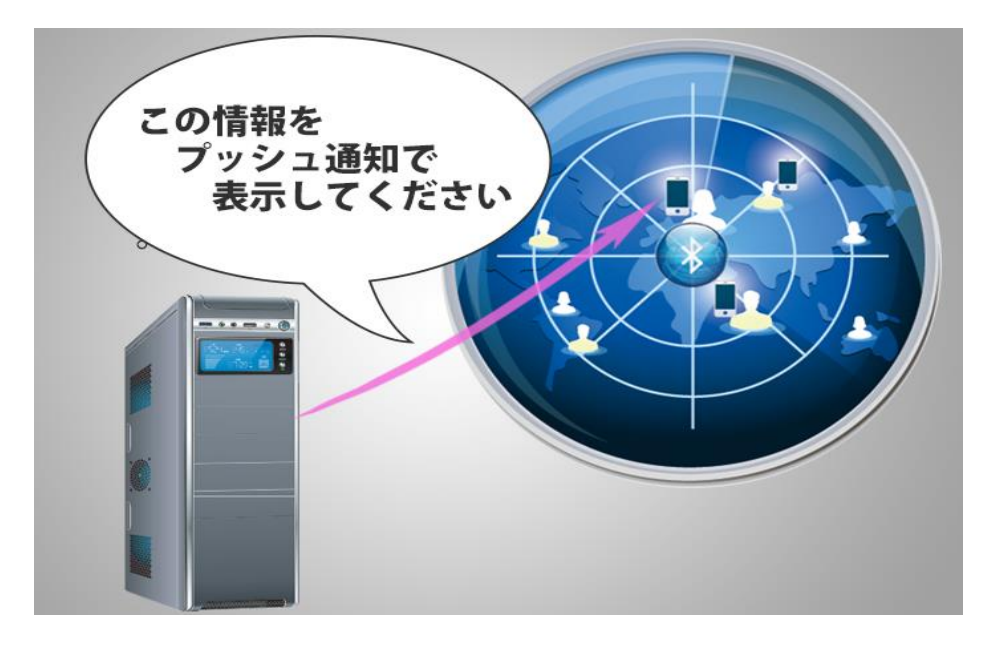

図2.1 Beacon とプッシュ通知のイメージ図

### 2.1.2 Beacon の種類

### ・雪崩ビーコン

 登山やスキーを行う際に、雪崩に遭遇する可能性のある場所で用いられる小型のビ ーコンで、雪に下敷きになってしまった人の位置情報をビーコンの電波から探索すること ができる。これを図2.2に示す。

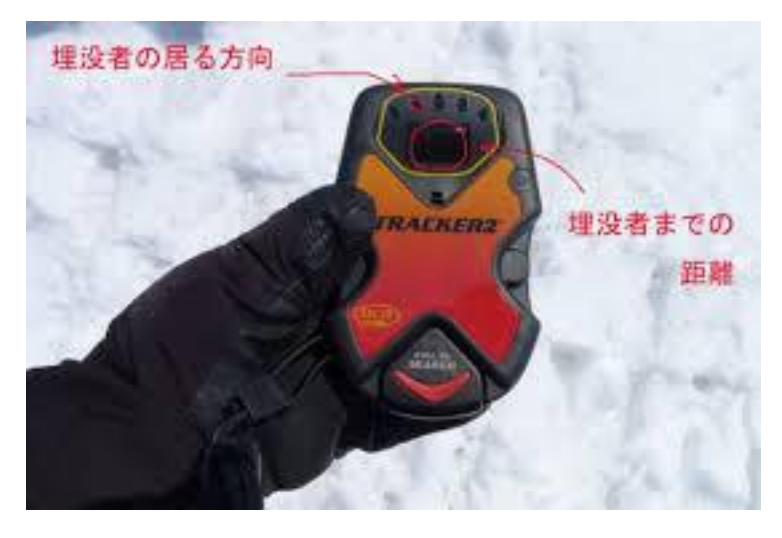

図2.2 雪崩ビーコンのイメージ図

### ・VICS(vehicle information and communication system)

 道路交通情報通信システム。道路脇の発信機を経由して、VICS センターから、自 分の車の位置、渋滞、事故などの情報を専用の受信機を利用し自分のカーナビの画面 に表示する情報システムである。これを図2.3、図2.4に示す。

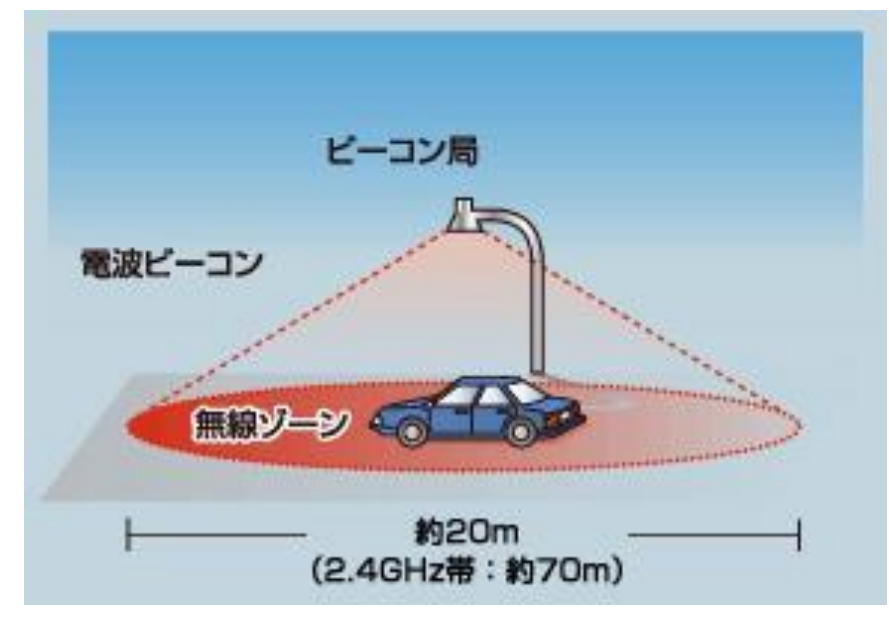

図2.3 VICS イメージ図

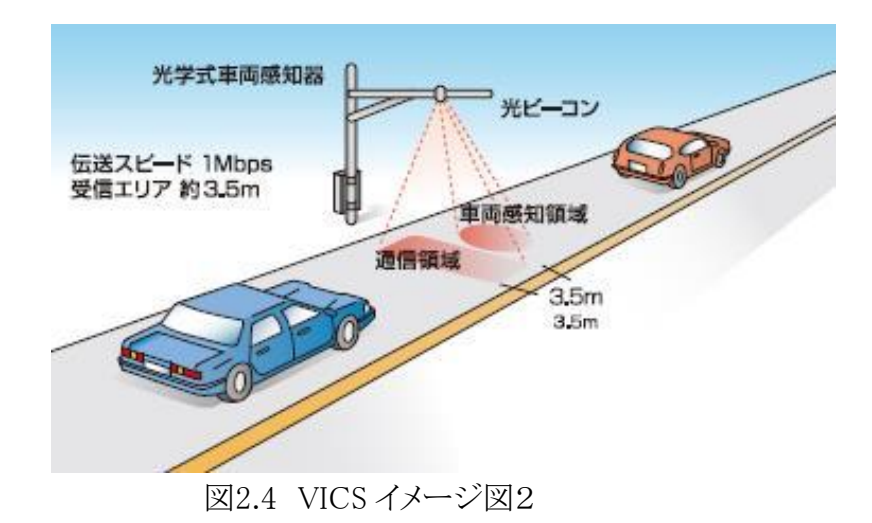

### 2.2 バス停到着案内システム

バスの運転手の次のバス停アナウンスのボタン操作と連動し、バスがどのバス停へ向か っているか識別する。その情報が専用無線経由で中央の管理センターに送られそこから 各バス停へ情報を送る。送られた情報を元に、バスの表示位置を変更する。IoT の発展 によりバス停もインターネットに接続されるようになった[4]。これを図2.5に示す。

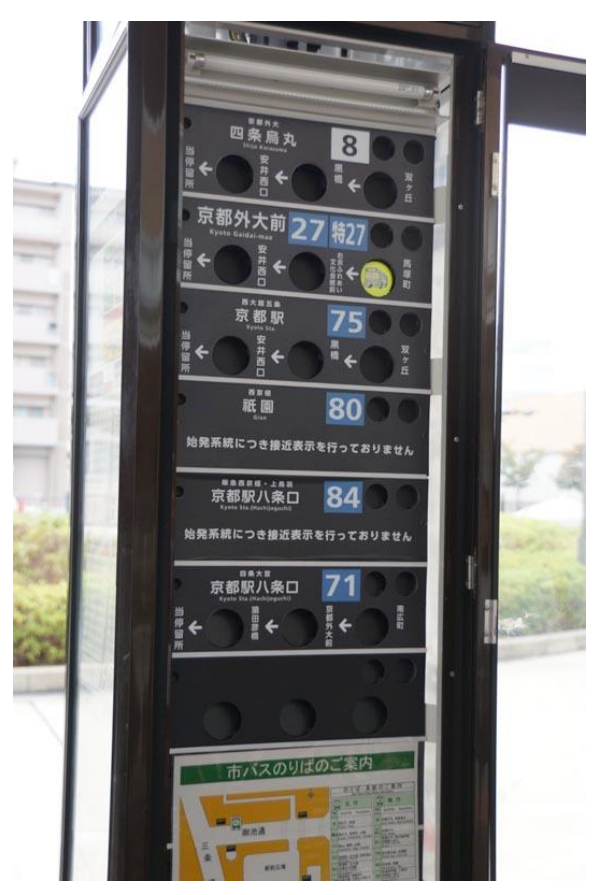

図2.5 バス到着案内システム

### 2.3 バス NAVITIME

バス停を TOP 画面に設定すると、次の発車時刻がすぐにわかり、時刻表のカウントダウ ンやバスの接近情報がわかる。自分の現在地から近い周辺のバス停も検索することがで きる。乗り換え案内も調べることができ、乗りたいバスの経路も分かる。[5] これを図2.6に 示す。

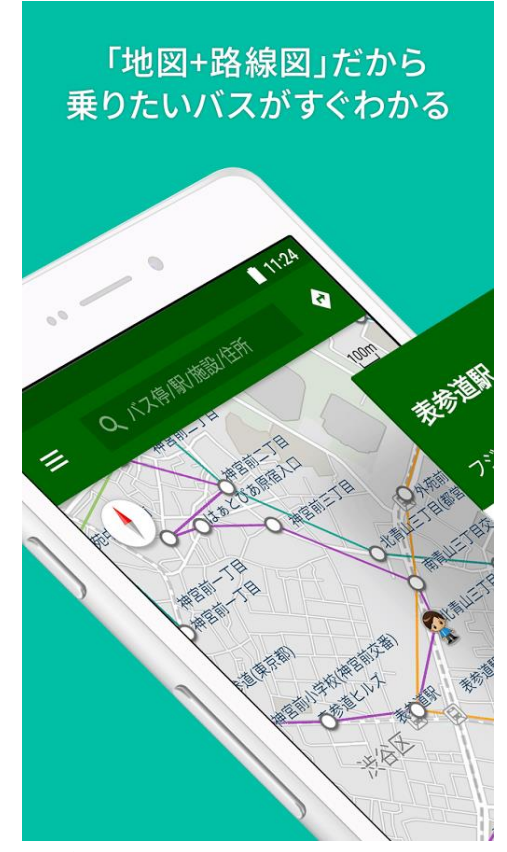

図2.6 バス NAVITIME

### 2.4 問題点

まず2.1節の Beacon は、GPS とは違い広範囲の利用はできない。屋内や地下で Beacon は使用することが可能だが常に広範囲を移動しているもの、今回ならば研究対象 がバスなので屋外で使用できる GPS を使用しなければならない。2.2節のバス到着案内 システムと2.3節のバス NAVITIME は、バス会社のサーバーにバス自体がどこにいるのか はわかるが、システムが大掛かりすぎる。さらに、発着時刻や、バスの経路までは情報とし て得ることができるが、リアルなバスの移動を視覚的に見ることはできない。 京都市内ではバス停にこれらのようなシステムが多く導入されているが全国すべてのバス 停にあるわけではないため、利用に制限がある。

### 第3章 提案手法

2.4で示した問題点を解決するために、携帯端末用いて、わざわざ大掛かりなシステム を作らなくてもスマートフォンなどの携帯端末で解決でき、コスト的な削減もできるシステム を提案する。

### 3.1 提案手法

本研究では、路線バスの現在位置を推定するために、路線バスに乗車している不特定 多数の乗客のアンドロイド端末からそれぞれの端末を識別できる情報とアンドロイド端末 の位置情報と移動速度をサーバーに送信する。サーバー内で取得した位置情報と移動 速度の近い値の端末をひとつのグループにまとめる。これらが予め決めておいた車の基 準値と近い値ならば、これを路線バスと判断し、一定の間隔でそれぞれのアンドロイド端 末にサーバーから路線バスの位置情報を返し、アンドロイド端末の画面上の GoogleMap にピンを表示するアプリケーションを提案する。

アンドロイド端末上のアプリケーションのアルゴリズムを図3.1(a) 図3.1(b)に示す。 サーバーアルゴリズムを図3.2に示す。

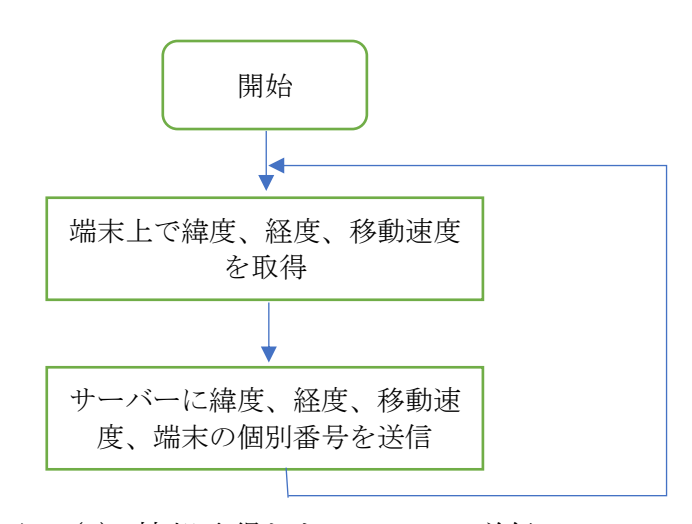

図3.1(a) 情報取得とサーバーへの送信

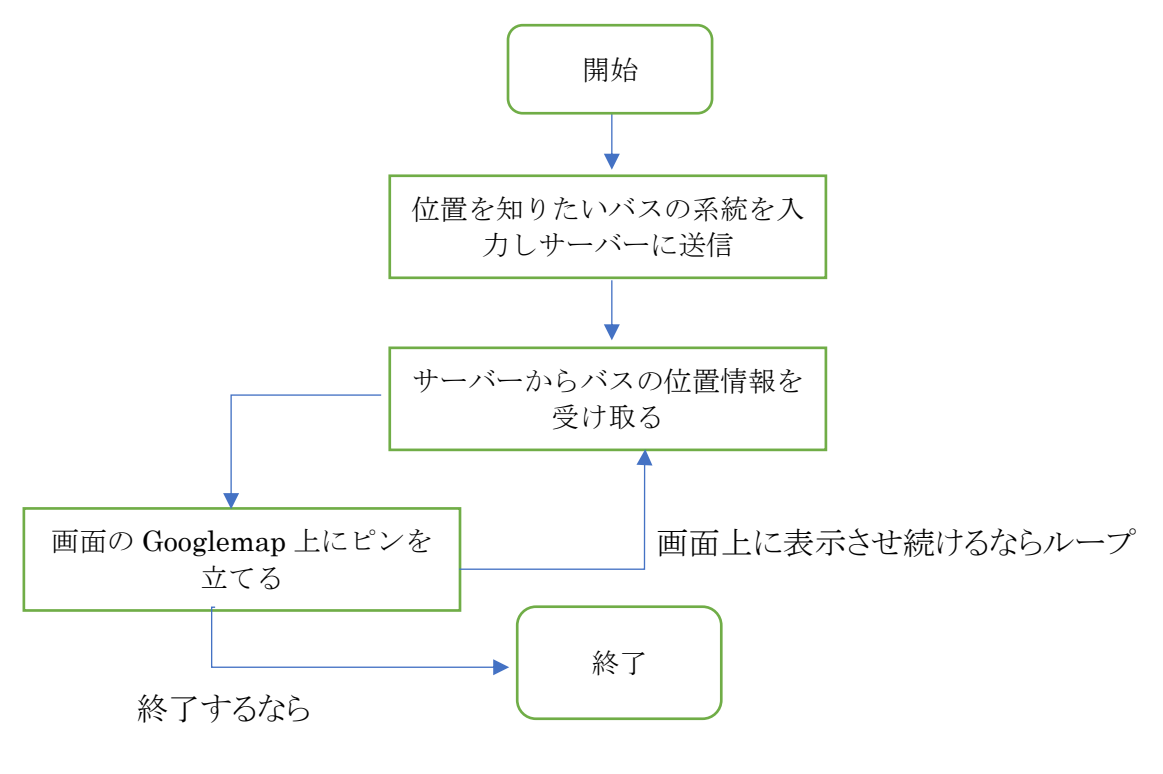

図3.1(b) 路線バスの位置表示

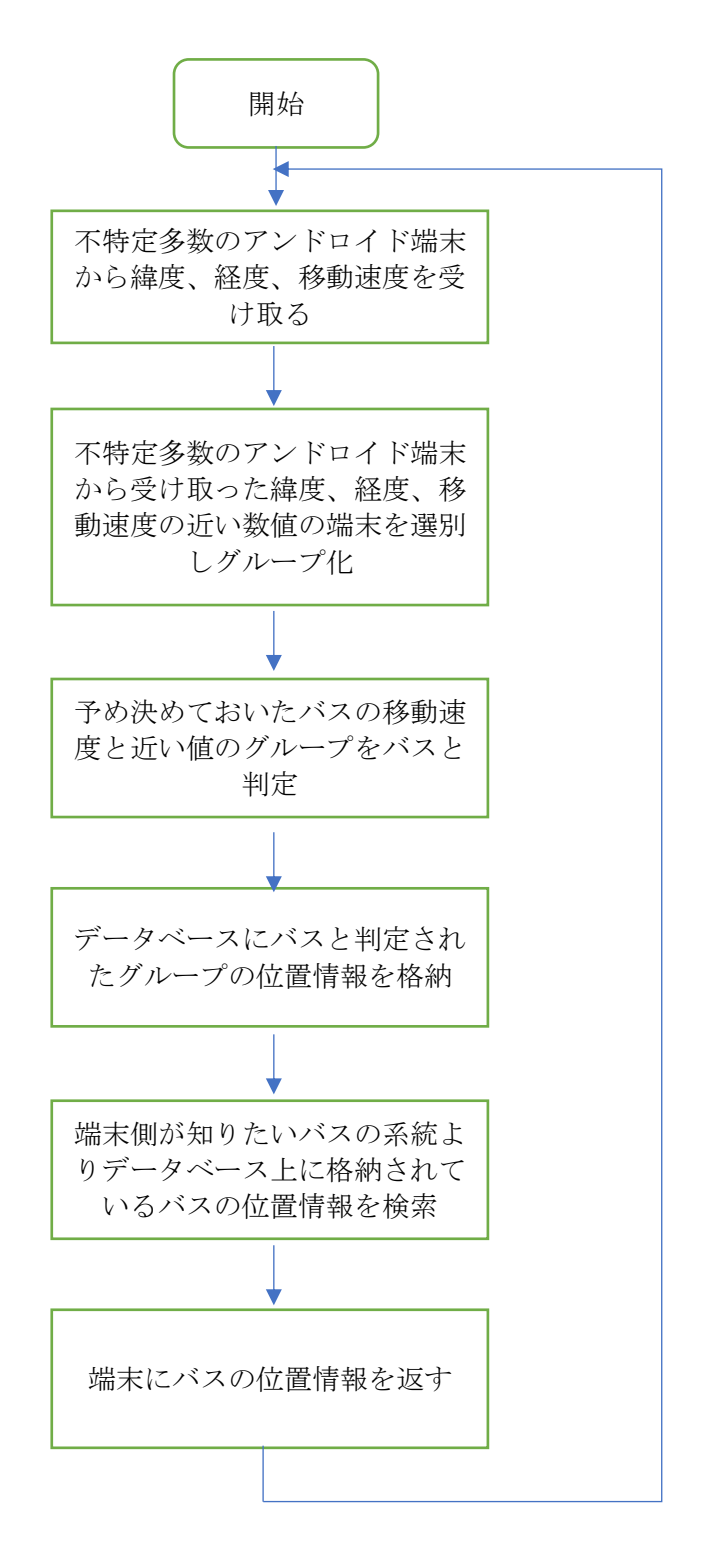

図3.2 サーバーアルゴリズム

### 第4章 実験

#### 4.1 実験目的

 本研究では、路線バスの動きを位置情報と移動速度から判断することができれば、提 案手法におけるアルゴリズムを実現させることが可能だと考える。

提案手法による路線バスの位置情報を返すアプリケーションが実現可能である事を確か めるためテストアプリケーションを作成して様々なパターンから路線バスを特定できるか、 その結果を確認する事を目的とする。

実験では、第3章の提案手法におけるアプリケーション側のアルゴリズム、サーバー側 のアルゴリズムを実現させるためそれぞれ実験を行う。

### 4.2 実験1

(a)提案手法の図3.1(a)のアルゴリズムを実現させるために、アンドロイド端末で緯度、 経度、移動速度を取得できることを確認するために、本実験では、自分の現在地の、緯 度、経度そして、移動速度を画面上に表示し、三秒ごとにデータをテキスト形式のファイ ルに書き込みを行えることを確認する。

(b)提案手法の図3.1(b)のアルゴリズムを実現させるために、アンドロイド端末画面上に googlemap を表示し、(a)で取得した緯度、経度のピンを立てられることを確認する。

#### 4.2.1 実験1の結果

 (a)アンドロイド端末で、緯度、経度、移動速度を取得し画面上に表示することがで き、テキストファイルに結果を書き出すことができた。その図を図4.1に示す

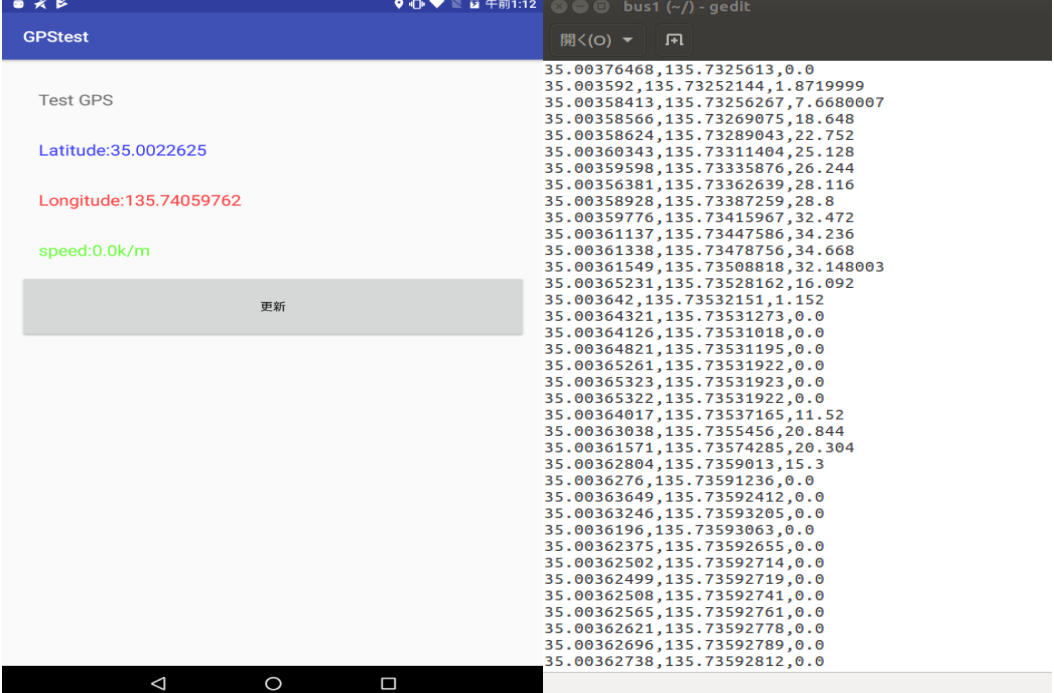

図4.1 端末上のアプリケーションの画面と出力したテキストファイル

今回の実験は、インターネット上の緯度と経度のみを取得できるサンプルアプリ[6]に速度 を計測できる関数 getspeed()とファイルにテキストを出力できる savefile()を追加した。

 (b)google map をアンドロイドアプリで使用するには、google から提供されている API[7] に用意されている関数 potision()に、緯度と経度を入力すると任意の場所にピンを立てる ことができることが分かった。その図を図4.2に示す。

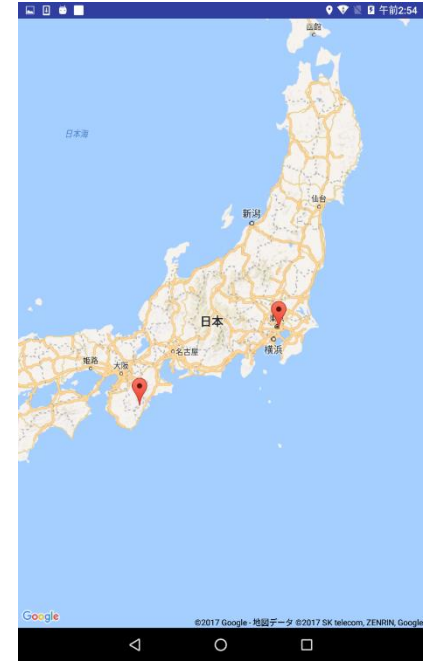

図4.2 googlemap 上の任意の場所にピンを立てた図

自作アプリで、(a)(b)ともに動作することが確認できた。

#### 4.3 実験2

アンドロイド端末から取得した情報をもとに、路線バスの位置を推定できるかを確認する 実験を行った。

実験1で作成したアプリケーションを用いて実際に路線バスに乗り計測を行う。路線バ スの移動を位置情報の値の変化で特徴をつかむことができれば路線バスかどうかの判定 の基準値を決めることができる。この実験では、路線バスに乗車し実験1で作成したアプリ ケーションを起動する。このアプリケーションは三秒ごとに緯度、経度、移動速度を測定 する。路線バスは十か所のバス停に止まるまで計測を行う。これを、同じルートで二回行 う。

その後、一般車で路線バスと同じく、アプリケーションを起動し、路線バスが通ったルート で測定を行う。その際、40㎞を維持して走行を行う。

今回走行したルートは、西大路四条から東に向かって四条河原町まで走行し、その区間 内のデータを100個記録し、緯度、経度、移動速度の3つのグラフを走行毎に作成し、そ の結果を考察する。

### 4.3.1 実験2の結果

### 路線バスの位置情報と移動速度の推移

実験から得られたデータのグラフを図4.3〜4.8に示す。

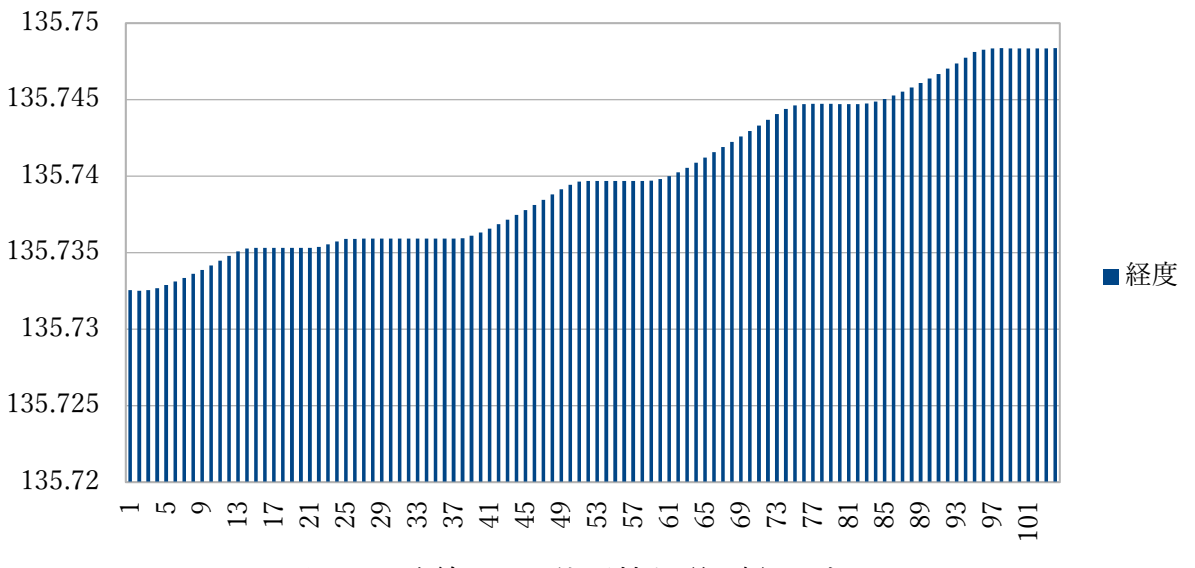

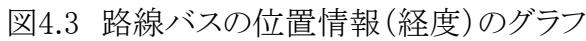

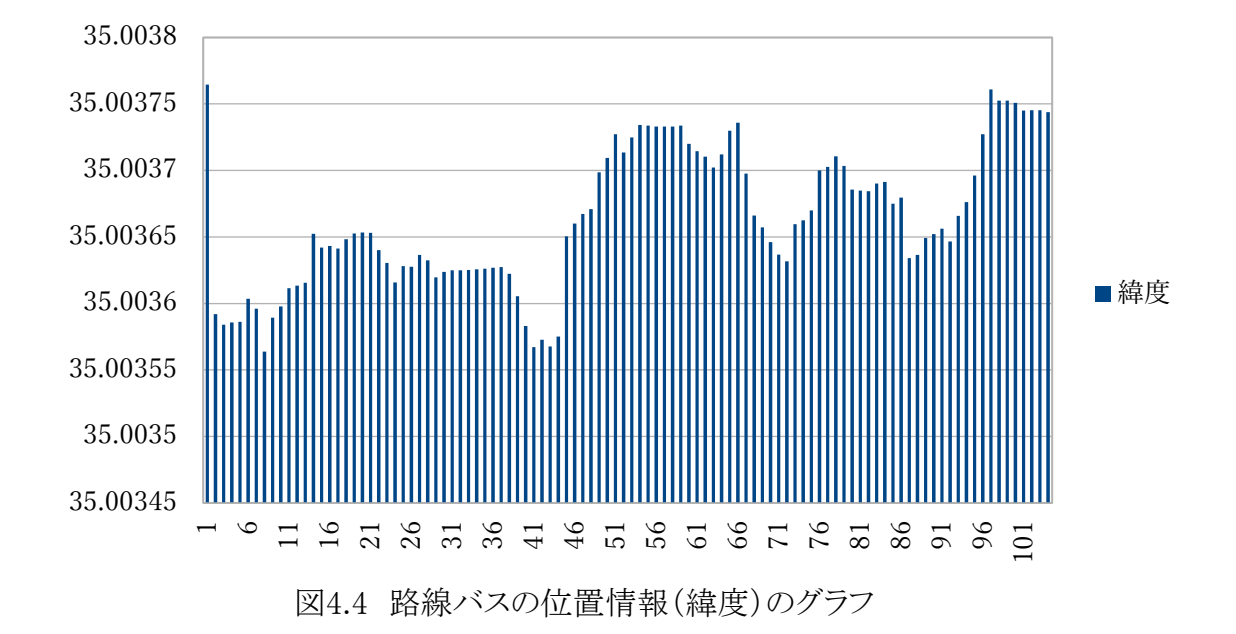

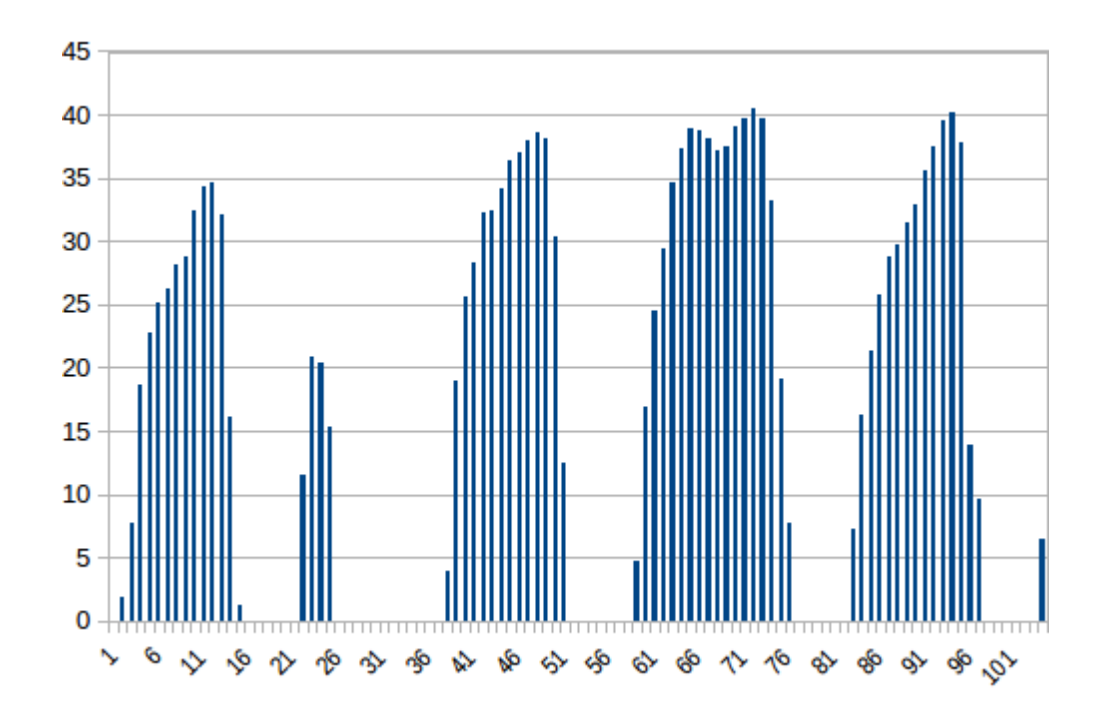

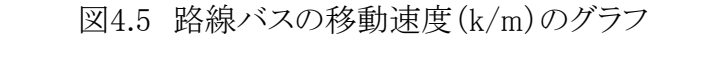

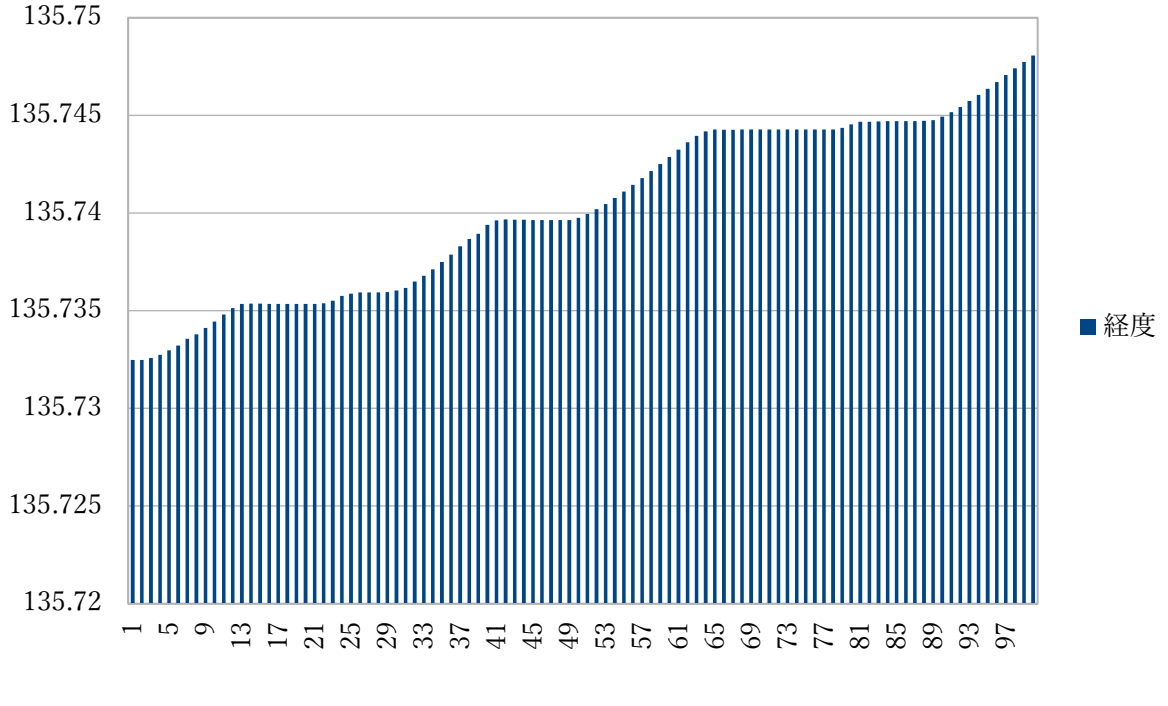

図4.6 路線バスの位置情報(経度)二回目のグラフ

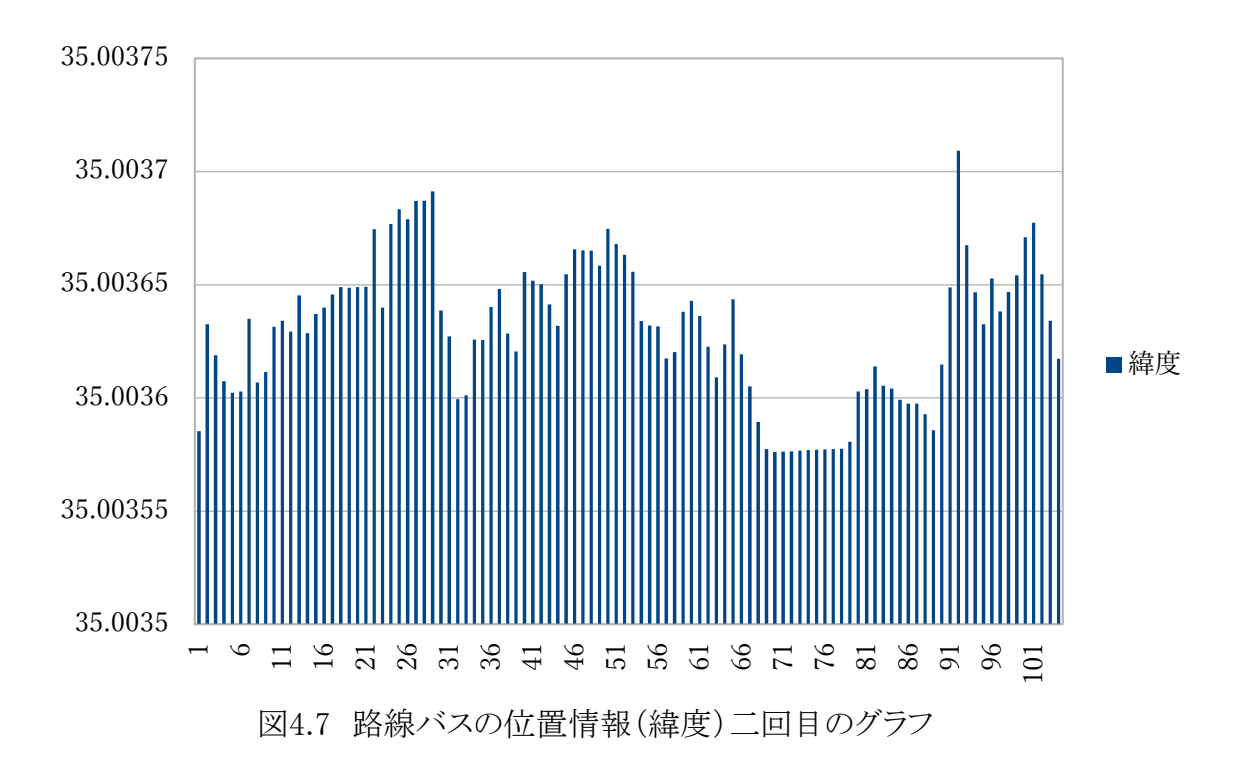

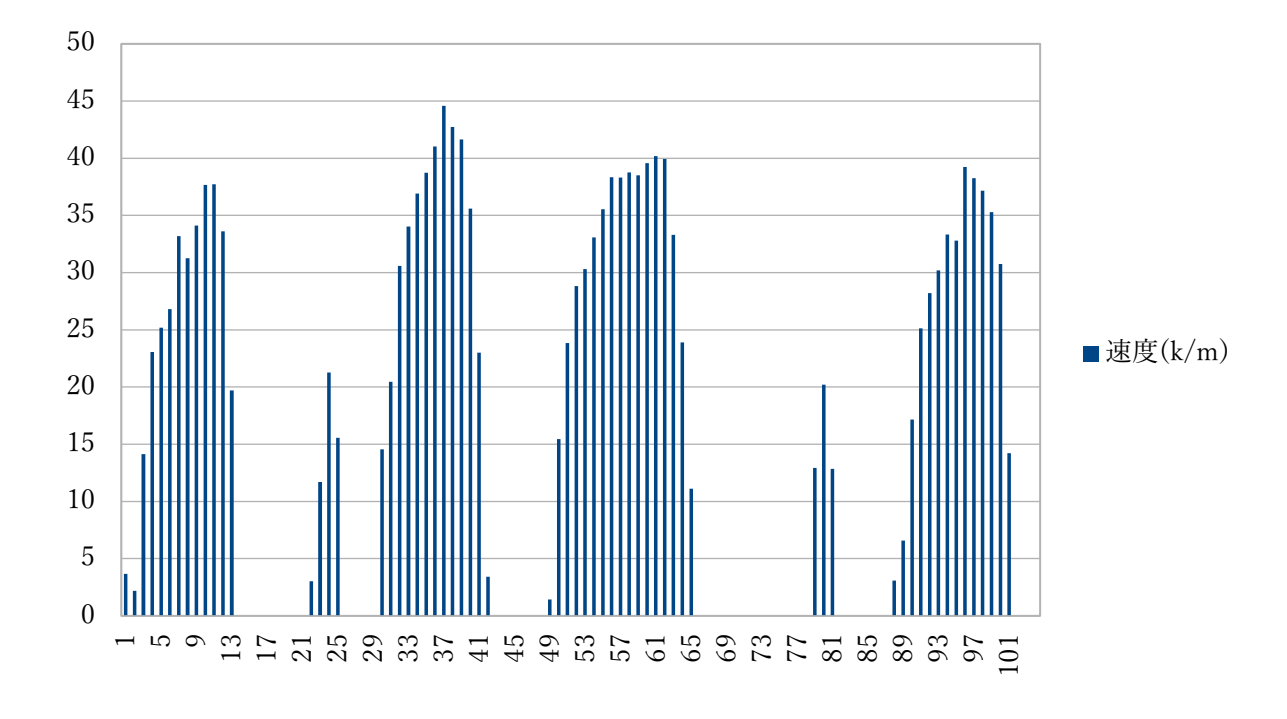

図4.8 路線バスの移動速度(k/m)二回目のグラフ

### 一般車の位置情報と移動速度の推移

実験から得られたデータを図4.9〜4.11に示す。

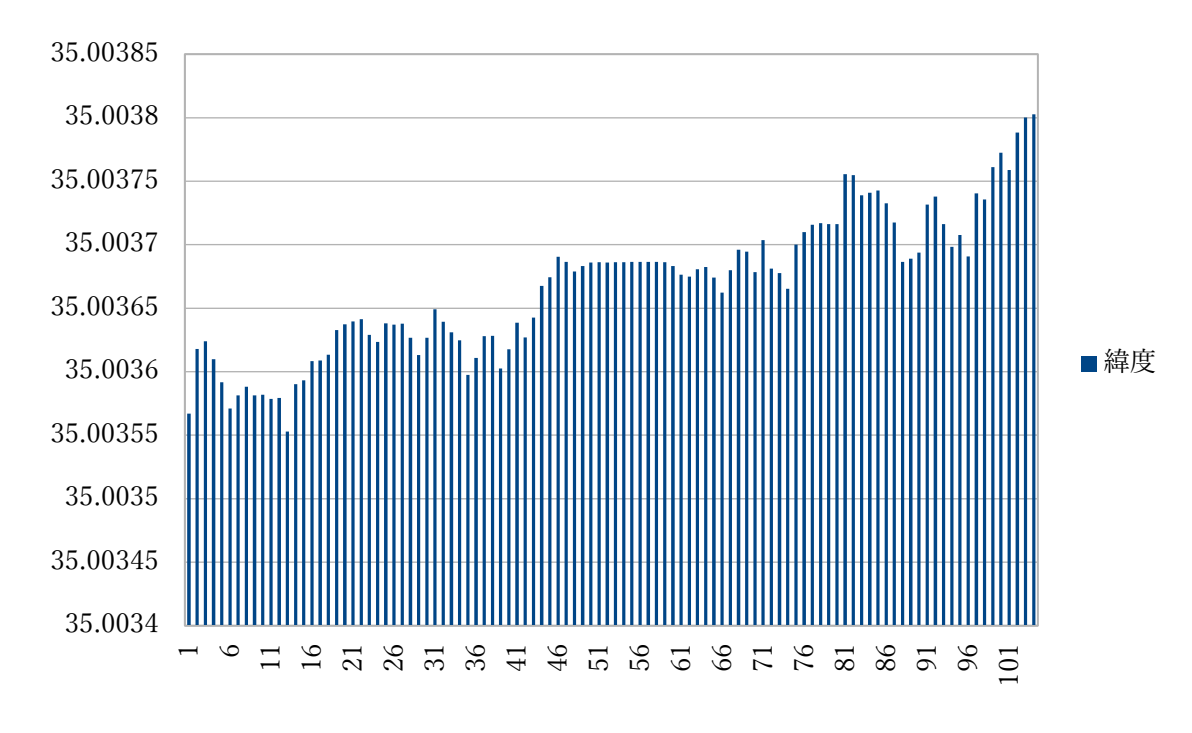

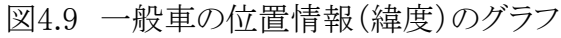

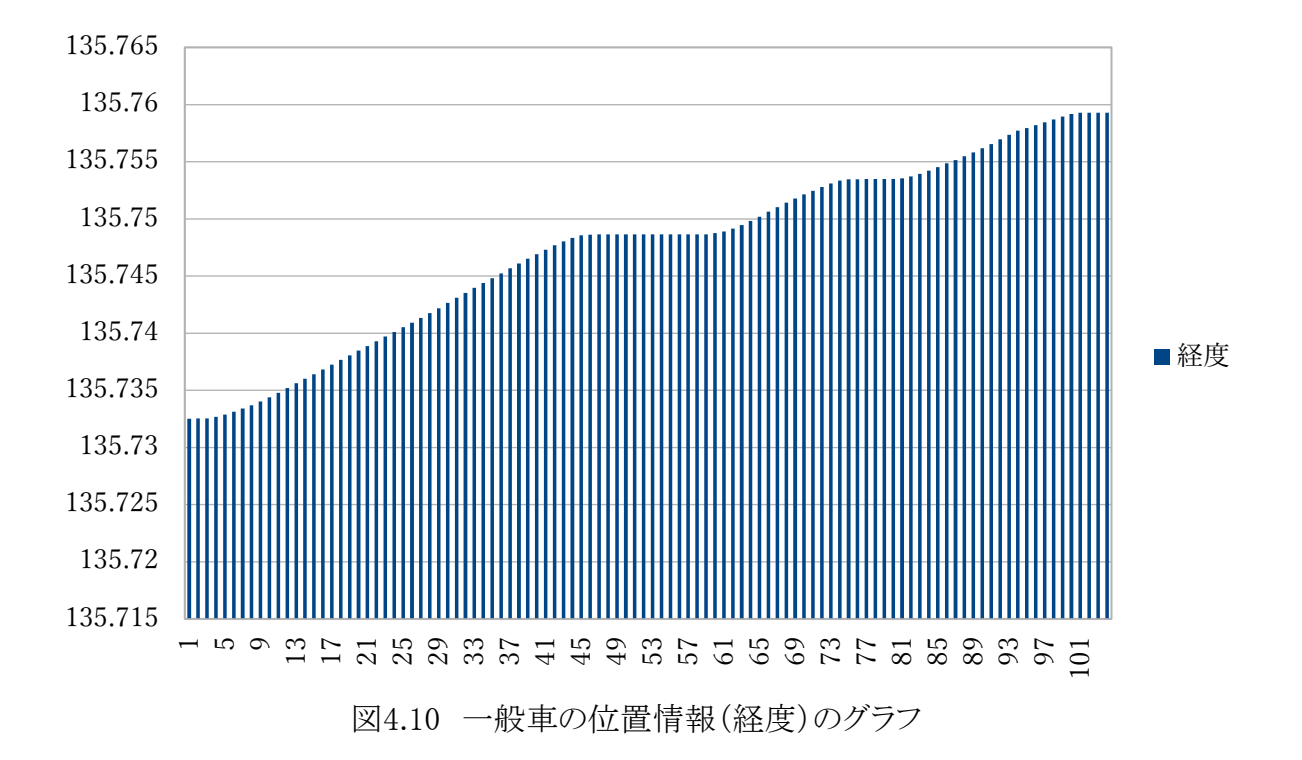

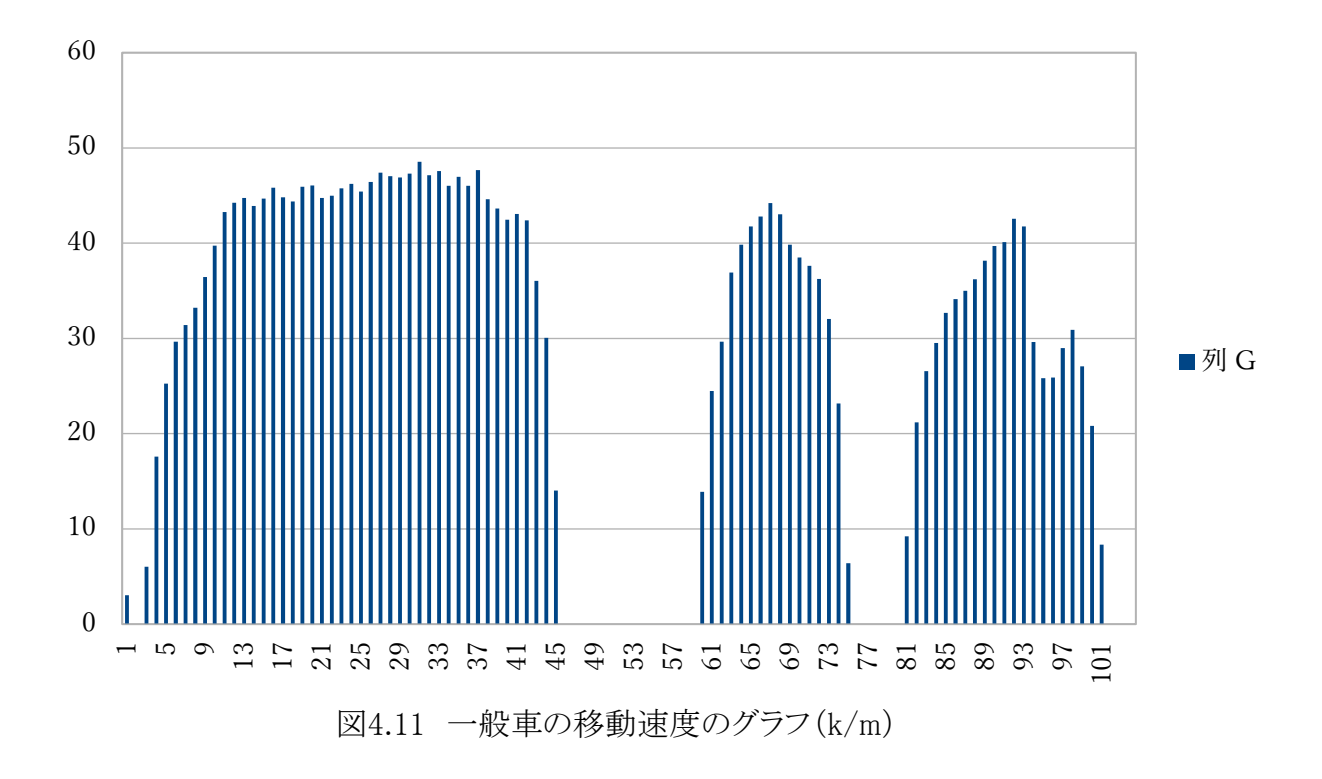

この実験は、西から東に進んだものである。そのため、一般車と路線バスどちらも図 4.3、図4.6、図4.10から経度はデータ数が多くなるにつれて滑らかに高くなることが分かっ た。

路線バスの緯度は図4.4、図4.7からデータにばらつきが見られた。これは一般車の緯度 のデータ図4.8が路線バスの緯度のデータより滑らかに数値が上昇していることから、路 線バスはバス停に停車する際に歩道側によるため、路線バスの緯度は一般車に比べて データにばらつきがあると考えられる。

また、経度・緯度に変化がないデータが横ばいの場合、停車している状態(歩道側あるい は車道側)である。移動速度については、路線バスの移動速度図4.5、図4.8から定期的 な速度の減少がみられるため、路線バスはバス停で停車しているとわかる。一般車の移 動速度、図4.11は路線バスに比べて停車の回数が少なく路線バスよりも速度が0になっ ていないので加速している時間が長いと推測できる。

以上のことから路線バスと一般車を区別するルールを考える。

今回の実験では、西大路四条の交差点から四条河原町の交差点まで、東に向かっ て走行したのでその区間の中から100個のデータを抜き出し区間を限定し、その 緯度、経度の値から路線バスかどうかを判定したい集団がバス停が設置されてい る経路を走行しているかどうかが判断できる。

次に路線バスか一般車かの判定を行う。路線バスと一般車の移動速度のグラフよ り路線バスの移動速度は一般車に比べて、連続的に速度が時速0k/m になってい る領域が多い。

路線バスの連続的に時速0k/m になっている区間は図4.5が5カ所、図4.8が6カ所、 一般車の連続的に時速0k/m になっている区間は図4.11より3カ所。

路線バスと一般車のそれぞれの移動速度のグラフより連続的に時速0k/m の部分を カウントし、これを S とする。さらに移動速度のグラフの速度が時速0k/m ではな い部分の値の平均をとり、V とする。

ここでルール1として、V>=時速20k/m ならば、車両と判断する。

次に、ルール2として、0<S<=4ならば一般車と判断する。

S>5ならば、路線バスと判断する。

ルール1及びルール2を満たすことができれば、今回実験で走行したルートでは、 路線バスを特定できると考えることができる。更に、長距離走行している車両を 路線バスかどうか判定するには、取得した緯度、経度の位置情報から、バス停が 設置されている経路上を走行しているかどうかをまず判定し、取得した全体の位 置情報から100個のデータのまとまりをいくつか取り出し、上記のルールを用い て路線バスかどうかの判定を行うことができると考える。

### 第5章 まとめ

本研究では、アンドロイド端末の GPS センサーを用いて、路線バスの位置情報を視覚 化するシステムを提案した。

路線バスの現在位置を表示するアプリを自作し実験を行い、うまく動作することを確認し た。

今回サーバとの通信部分と開発と動作確認を行う動作確認をするところまで実験すること はできなかった。

路線バスと一般車区別するためのアルゴリズムを評価するために、実際に路線バスに乗 車し、路線バスの位置情報と移動速度から、路線バスの動きを確認する実験を行った。 渋滞を考えないとするならば、本研究では、一般車と路線バスの区別することができると 考えられる。しかし実験では、データの変動が時間帯や交通状況が影響するので、その 点を考慮しきれなかったという反省点がある。完全に路線バスを特定するには、本研究よ りさらに複雑な制限下のもとで実験を行いデータを取る必要性がある。

## 謝辞

本研究を進めるにあたりご指導を頂いた卒業論文、指導教員の三好 力教授に感謝い たします。また、日常の議論を通じて多くの知識や示唆を頂いた三好研究室の皆様に感 謝します。

# 参考文献

[1]. 総務省

[<http://www.soumu.go.jp/johotsusintokei/whitepaper/ja/h28/html/nc252110.html>](http://www.soumu.go.jp/johotsusintokei/whitepaper/ja/h28/html/nc252110.html) [2]. 東洋経済オンライン [<http://toyokeizai.net/articles/-/113807>](http://toyokeizai.net/articles/-/113807) [3]. Beacon とは? [<http://iot](http://iot-jp.com/iotsummary/iottech/bluetooth/beaconとは？/.html#iBeacon-2)[jp.com/iotsummary/iottech/bluetooth/beacon%E3%81%A8%E3%81%AF%EF%BC%9F/.html](http://iot-jp.com/iotsummary/iottech/bluetooth/beaconとは？/.html#iBeacon-2) [#iBeacon-2>](http://iot-jp.com/iotsummary/iottech/bluetooth/beaconとは？/.html#iBeacon-2) [4]. IT メディアエンタープライス [<http://www.itmedia.co.jp/enterprise/articles/1501/06/news093.html>](http://www.itmedia.co.jp/enterprise/articles/1501/06/news093.html) [5]. バス NAVITIME [<https://www.navitime.co.jp/bustransit/>](https://www.navitime.co.jp/bustransit/) [6]. [Android] GPS で位置情報を取得するアプリを作る <https://akira-watson.com/android/gps.html> [7]. Google maps API <https://developers.google.com/maps/?hl=ja >

付録1 位置情報取得アプリソースコード package com.example.kz\_pc.gpstest; import android.Manifest; import android.app.Activity; import android.content.Context; import android.content.Intent; import android.content.pm.PackageManager; import android.location.Criteria; import android.location.Location; import android.location.LocationListener; import android.location.LocationManager; import android.location.LocationProvider; import android.os.Environment; import android.provider.Settings; import android.support.v4.app.ActivityCompat; import android.support.v4.content.ContextCompat; import android.support.v7.app.AppCompatActivity; import android.os.Bundle; import android.util.Log; import android.view.View; import android.widget.Button; import android.widget.TextView; import android.widget.Toast; import android.util.Log; import java.io.BufferedWriter; import java.io.File; import java.io.FileNotFoundException; import java.io.FileOutputStream; import java.io.FileWriter; import java.io.IOException; import java.io.PrintWriter; import java.text.SimpleDateFormat; import java.util.Date; public class MainActivity extends AppCompatActivity implements LocationListener { private LocationManager locationManager; private String filename = "testgps.txt"; private int count =  $1$ ; @Override protected void onCreate(Bundle savedInstanceState) { super.onCreate(savedInstanceState); setContentView(R.layout.activity\_main); Button btn = (Button)findViewById(R.id.button); - satton.st.. (satton.j....a.........)<br>- // クリックイベントを受け取れるようにする btn.setOnClickListener(new View.OnClickListener() { // このメソッドがクリック毎に呼び出される public void onClick(View v) { // ここにクリックされたときの処理を記述 locationStart(); } }); } private void locationStart(){ Log.d("debug","locationStart()"); // LocationManager インスタンス生成<br>locationManager = locationManager = (LocationManager) getSystemService(LOCATION\_SERVICE);<br>final Boolean ansEnabled locationManager.isProviderEnabled(LocationManager.GPS\_PROVIDER ); if (!gpsEnabled) { // GPS を設定するように促す Intent settingsIntent = new Intent(Settings.ACTION\_LOCATION\_SOURCE\_SETTINGS); startActivity(settingsIntent); Log.d("debug", "not gpsEnable, startActivity"); } else { Log.d("debug", "gpsEnabled");  $\rightarrow$  if(ContextCompat.checkSelfPermission(this, Manifest.permission.ACCESS\_FINE\_LOCATION)!= PackageManager.PERMISSION\_GRANTED) { ActivityCompat.requestPermissions(this, new String[]{Manifest.permission.ACCESS\_FINE\_LOCATION,}, 1000); Log.d("debug", "checkSelfPermission false"); return;  $\rightarrow$ 

locationManager.requestLocationUpdates(LocationManager.GPS\_PRO VIDER, 1000, 50, this);

 } .<br>// 結果の受け取り

 @Override public void onRequestPermissionsResult(int requestCode, String[] permissions, int[] grantResults) { if (requestCode ==  $1000$ ) { // 使用が許可された  $\text{(grantResults[0]} \quad == \quad$ PackageManager.PERMISSION\_GRANTED) { Log.d("debug","checkSelfPermission true"); locationStart(); return; } else { // それでも拒否された時の対応 Toast toast = Toast.makeText(this, "これ以上なにもでき ません", Toast.LENGTH\_SHORT); toast.show(); } } } @Override public void onStatusChanged(String provider, int status, Bundle extras) { switch (status) { case LocationProvider.AVAILABLE: Log.d("debug", "LocationProvider.AVAILABLE"); break; case LocationProvider.OUT\_OF\_SERVICE: Log.d("debug", "LocationProvider.OUT\_OF\_SERVICE"); break; case LocationProvider.TEMPORARILY\_UNAVAILABLE: Log.d("debug", "LocationProvider.TEMPORARILY\_UNAVAILABLE"); break; } } @Override public void onLocationChanged(Location location) {  $\frac{1}{2}$  string text = String.valueOf(location.getLatitude()) + ", String text2 =String.valueOf(location.getLongitude()) + ","; float sokudo =  $location.getSpeed()$ ; String speed = String.valueOf(sokudo\*3600/1000) + "\n"; // 緯度の表示 TextView textView1 = (TextView) findViewById(R.id.text\_view1); savefile(filename, text); textView1.setText("Latitude:"+location.getLatitude()); Log.v("緯度 ", String.valueOf(location.getLatitude())); // 経度の表示 TextView textView2 = (TextView) findViewById(R.id.text\_view2); savefile(filename, text2); textView2.setText("Longitude:"+location.getLongitude()); Log.v("経度", String.valueOf(location.getLongitude())); TextView textView3 = (TextView) findViewById(R.id.text\_view3); textView3.setText("speed:"+location.getSpeed()\*3600/1000 + "k/m"); savefile(filename, speed); count++;  $\rightarrow$  public void savefile(String file, String str){ FileOutputStream fileOutputStream = null; try { fileOutputStream = openFileOutput(file, Context.MODE\_APPEND); fileOutputStream.write(str.getBytes()); }catch (IOException e) { e.printStackTrace();  $\rightarrow$  } @Override public void onProviderEnabled(String provider) { } @Override public void onProviderDisabled(String provider) { } }

```
付録2 googlemap 表示アプリソースコード
package com.moonlight_aska.android.googlemapv2;
import com.google.android.gms.maps.CameraUpdateFactory;
import com.google.android.gms.maps.GoogleMap;
import com.google.android.gms.maps.SupportMapFragment;
import com.google.android.gms.maps.model.CameraPosition;
import com.google.android.gms.maps.model.LatLng;
import com.google.android.gms.maps.model.MarkerOptions;
import android.os.Bundle;
import android.support.v4.app.FragmentActivity;
public class MainActivity extends FragmentActivity {
   // 六甲山:北緯 34 度 46 分 41 秒, 東経 135 度 15 分 49 秒}
  private double mLatitude = 34.0d + 46.0d/60 + 41.0d/(60*60);
 private double mLongitude = 135.0d + 15.0d/60 + 
49.0d/(60*60);
   private GoogleMap mMap = null;
   @Override
   protected void onCreate(Bundle savedInstanceState) {
     super.onCreate(savedInstanceState);
      setContentView(R.layout.activity_main);
mMap= 
( (SupportMapFragment)getSupportFragmentManager().findFragme
ntById(R.id.map) ).getMap();
if (mMap != null) \{LatLng location = new LatLng(mLatitude, mLongitude);
        CameraPosition cameraPos = new CameraPosition.Builder()
           .target(location).zoom(10.0f)
           .bearing(0).build();
mMap.animateCamera(CameraUpdateFactory.newCameraPosition(ca
meraPos));
        // マーカー設定
       MarkerOptions options = new MarkerOptions();
        options.position(location);
        mMap.addMarker(options);
 }
 }
}
```